# RUDOLPH

### **LEITFADEN DRUCKDATENERSTELLUNG**

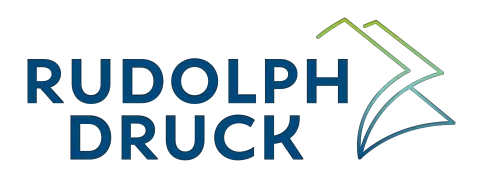

#### Leitfaden Druckdatenerstellung

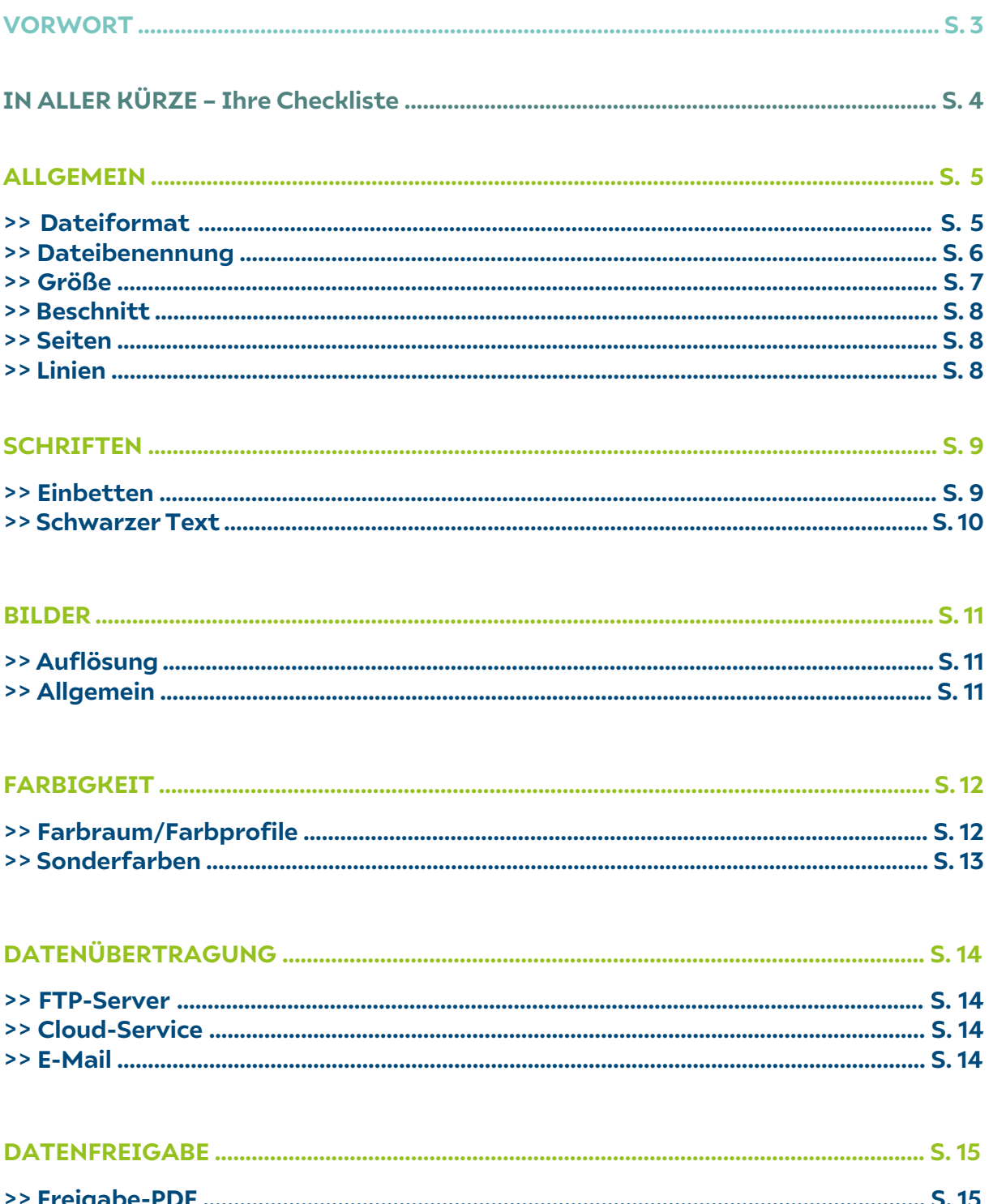

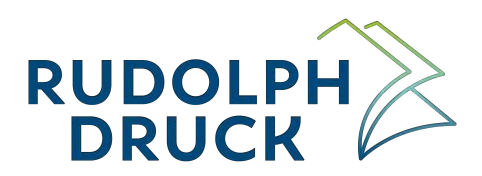

#### **VORWORT**

Liebe Kunden,

Um optimale Druckergebnisse zu erzielen, ist die korrekte Anlage und Aufbereitung Ihrer Druckdaten Grundvoraussetzung. Wir haben für Sie einen Leitfaden erstellt, der wichtige Punkte für die richtige Erstellung Ihrer Druckunterlagen beinhaltet, um eine möglichst reibungslose Produktion zu gewährleisten und eventuelle Abweichungen vorzubeugen.

Wir bitten Sie, die auf den folgenden Seiten aufgeführten Anforderungen zu berücksichtigen. Anderenfalls können wir keine Garantie für das erzielte Druckergebnis und eine termingerechte Lieferung übernehmen.

Sie erhalten von uns vor der Produktion selbstverständlich eine professionelle Datenkontrolle sowie ein Ansichts-PDF zur Druckfreigabe. Dieses ist inhalts- und satzverbindlich, jedoch aufgrund der Darstellung am PC nicht farbverbindlich.

Mit einer professionellen Software und der Einhaltung der aufgeführten Grundregeln können Sie Ihre Daten am besten erstellen und erzielen ein gutes Ergebnis. Bei der Verwendung von Freeware- oder Office-Programmen, können gegebenenfalls Probleme, wie Darstellungsmängel und Nachbearbeitungsaufwand auftreten.

Auf den nachfolgenden Seiten finden Sie nun unseren Leitfaden zur Datenerstellung.

Sollten Sie noch Fragen hierzu haben, sprechen Sie uns einfach an. Wir helfen Ihnen gerne weiter!

Und jetzt…viel Erfolg beim Erstellen Ihrer Druckunterlagen!

Ihr Team von RUDOLPH DRUCK

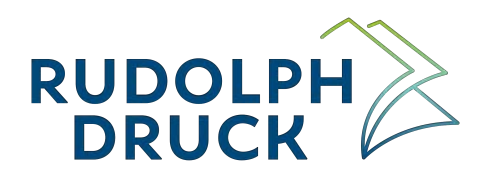

#### **IN ALLER KÜRZE - IHRE DRUCKDATEN CHECKLISTE**

## **PDF-DRUCKDATEN RUDOI**<br>CHECKLISTE

Datenübergabe leicht gemacht nach Überprüfung folgender Punkte:

#### **Dateiformat**

- □ PDF ohne Schneidezeichen
- □ PDF ohne Druckmarken
- □ Datei entspricht 100 % der Größe des Endformats
- $\Box$  Endformat zzgl. 3 mm Beschnitt
	- $\Box$  Trimbox (Endformatrahmen) und
	- □ Bleedbox (Anschnittrahmen) gesetzt
- □ bei Wickelfalzflyern die Verkürzung jeder eingefalzten Seite um 2 mm

#### **Auflösung**

- □ alle verwendeten Bilder mind. 300 dpi
- $\Box$  alle Grafiken mind. 600 dpi
- □ alle Strichzeichnungen 1200 dpi

#### **Beschnitt**

 $\Box$  3 mm an allen Seiten □ seitenfüllende Inhalte über das Endformat hinaus angelegt

#### **Farbigkeit**

- □ für 4-farbigen Druck alle Farben in CMYK umgewandelt
- □ Schwarz-Weiß-Bilder in Graustufenbild umgewandelt
- □ Sonderfarben als Vollton definiert
- □ schwarzen Text 100 % Schwarz definiert
- O richtiges Farbprofil eingebettet:
	- □ Coated FOGRA39 für den Druck auf gestrichenem Papier
	- □ Uncoated FOGRA52 für den Druck auf ungestrichenem Papier

#### **Seiten**

- □ Einzelseiten-PDF, inkl. aller Vakatseiten
- □ bei mehrseitigen Aufträgen alle Seiten chronologisch sortiert in einer PDF (z.B. Broschüren)
- □ keine Doppelseiten oder Montageflächen

#### Linienstärken

□ Linien sind mindestens 0,125 pt bzw. 0,04 mm stark

Weitere Informationen finden Sie in unserem Leitfaden Druckdatenerstellung. Zu finden auf www.rudolphdruck.de

Die Checkliste finden Sie auch als separate Datei unter www.rudolphdruck.de/service.

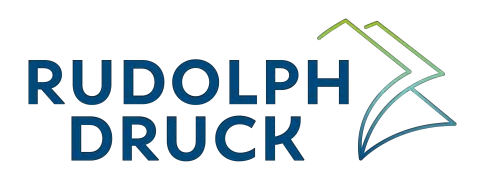

#### **ALLGEMEIN**

#### **DATEIFORMAT**

PDF

Um Ihren Auftrag zu verarbeiten, benötigen wir von Ihnen ein druckfähiges PDF der Versionen 1.3–1.6 (CMYK + eventuelle Sonderfarben). Wenn möglich verwenden Sie bitte vorzugsweise die Druckformate PDF/X4 oder PDF/X-1a:2001 mit richtigem Outputintent.

Setzen Sie in Ihrem Druck-PDF bitte keine entsprechenden Schnittmarken und Schneidezeichen. Diese werden von uns im Rahmen der Datenkontrolle platziert.

Beim Exportieren Ihrer Daten, stellen Sie das Farbmanagement passend zum Bedruckstoff und den Druckbedingung (gestrichen/ungestrichenes Papier) richtig ein! *(siehe Farbigkeit S. 7)*

Das Verwenden von Transparenzen ist im PDF erlaubt.

#### OFFENE DATEIEN

Offene Daten können wir nur nach vorheriger Rücksprache annehmen. Wir empfehlen Ihre Daten immer mit Hilfe von Adobe-CS-Programmen zu erstellen. Andere Anwendungsprogramme wie z. B. Microsoft Word, Excel oder PowerPoint sind für eine professionelle Anlage von Druckdaten weniger geeignet.

Bitte berücksichtigen Sie bei der Abgabe von offenen Daten folgende Hinweise:

• Verpacken Sie Ihr gesamtes Indesign-Dokument. Andernfalls müssen alle verwendeten und platzierten Elemente (Bilder, Logos usw.) mitgeliefert und aktualisiert sein.

*(Klicken Sie "Datei"* à *"Verpacken"* à *Klicken Sie auf "Verpacken"* à *Wählen Sie das Zielverzeichnis, in dem die verpackte Datei gespeichert werden soll* à *Klicken Sie auf "Verpacken".*

*Nun sind sämtliche Inhalte der verpackten Datei in Ihrem neu erstellten Ordner abgelegt. Von dort aus können Sie sie komprimieren und an andere Benutzer versenden.)*

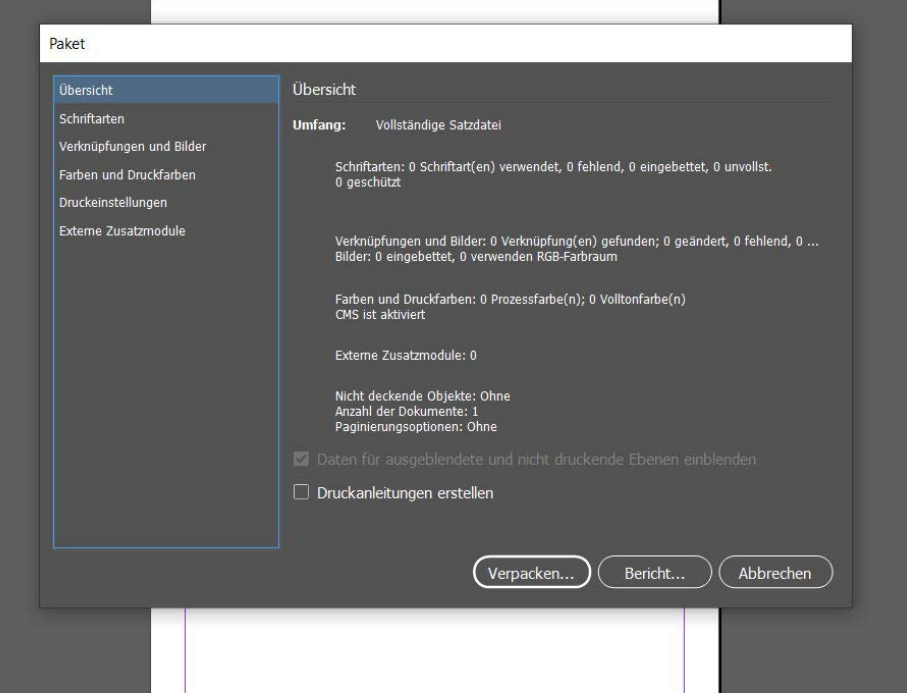

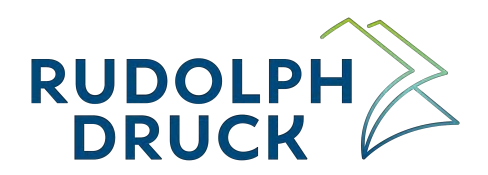

• Wandeln Sie alle verwendeten Schriften in Pfade um. Andernfalls müssen auch alle Schriften mitgeliefert und eingebettet sein. *(siehe Schriften S. 6)*

Schriften in Pfade umwandeln: *(Markieren Sie den Textrahmen* <sup>à</sup> *Klicken Sie auf "Schrift"*  à *Klicken Sie auf "In Pfade umwandeln"* à *Wiederholen Sie dies für jeden Textrahmen)*

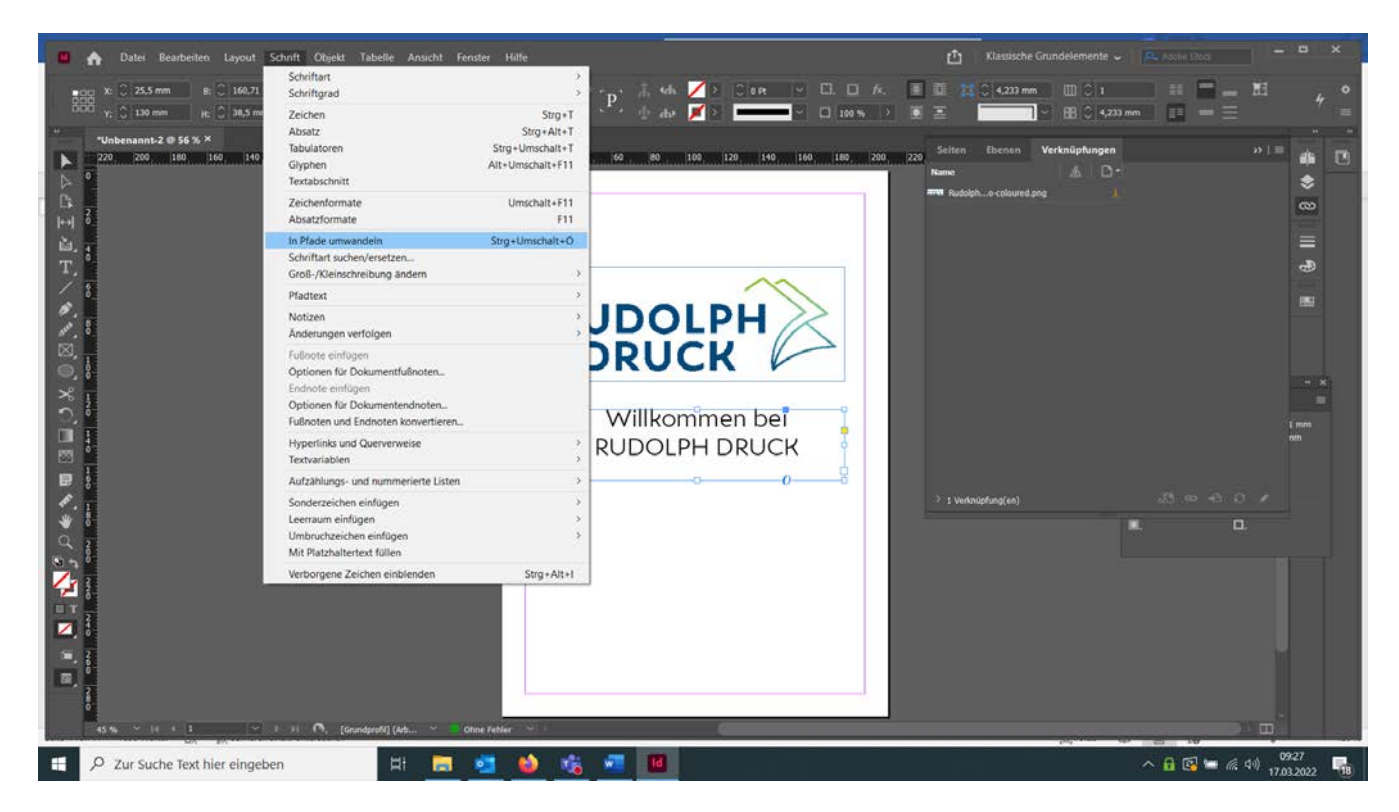

#### DATEIBENNENUNG

Bitte achten Sie darauf, Ihre Daten mit möglichst **eindeutigen Bezeichnungen zu benennen.** Stellen Sie bei Ihren Dateinamen z.B. die Auftragsnummer (falls bereits erhalten), die Bestellnummer oder einen eindeutigen Bezug, wie Firmenname voran.

Bitte vergeben Sie kurze Namen, die keine Umlaute (ä = ae, ...), keine Leerzeichen und keine Sonderzeichen (/,.:;?!+'\*\) enthalten.

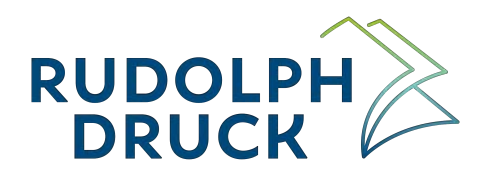

#### GRÖßE

Alle Seiten müssen im zu druckenden Seitenformat, mit 100 % angelegt sein.

Legen Sie Ihr Endformat zzgl. 3 mm Beschnitt an. Setzen Sie bitte in Ihrem Dokument Trimbox (d.h. Rahmen, der das Endformat anzeigt) sowie auch eine Bleedbox (d.h. Rahmen, der den Anschnitt anzeigt)

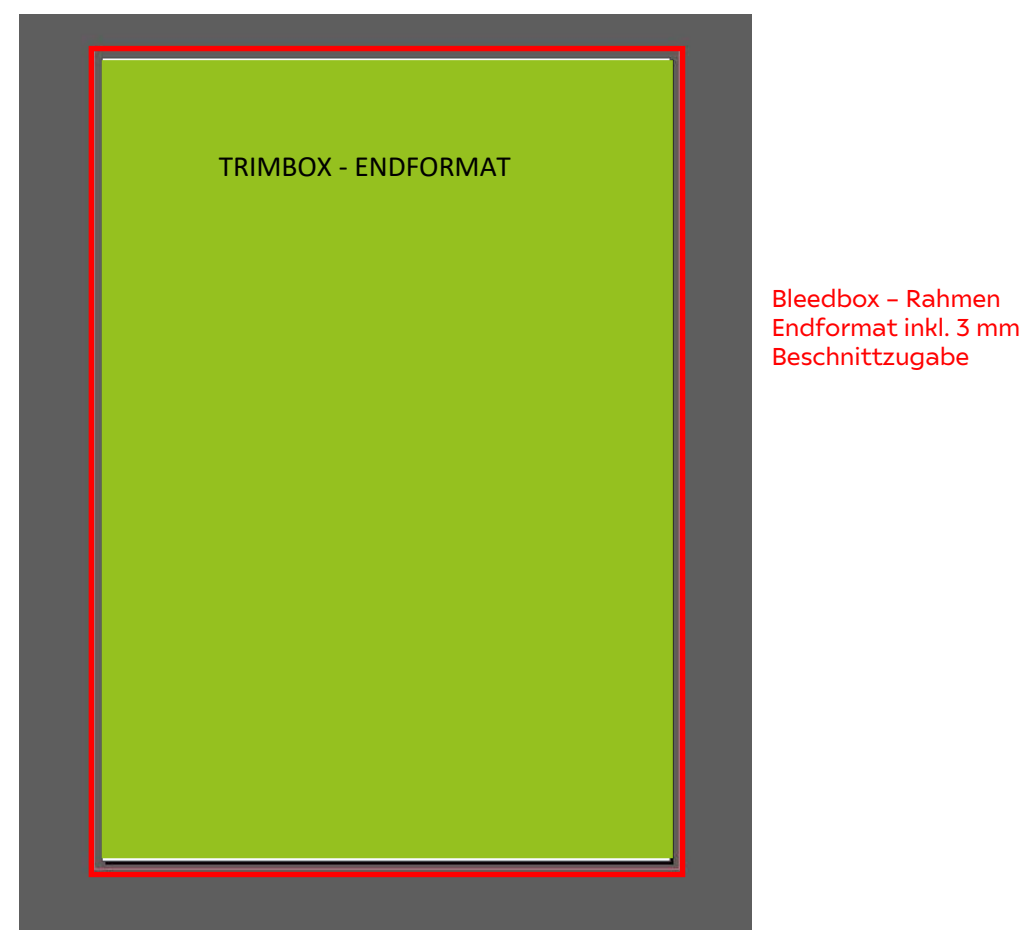

Bei Wickelfalzflyern beachten Sie bitte, dass sich jede eingewickelte Seite um 2 mm Breite verkürzt. Bei der Anlage Ihrer Datei muss diese Verkürzung entsprechend berücksichtig werden.

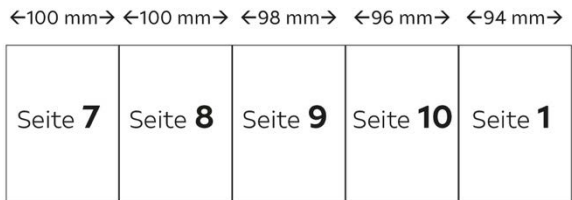

Außenseiten = Vorderseiten

 $\leftarrow$ 94 mm $\rightarrow$   $\leftarrow$ 96 mm $\rightarrow$   $\leftarrow$ 98 mm $\rightarrow$   $\leftarrow$ 100 mm $\rightarrow$   $\leftarrow$ 100 mm $\rightarrow$ 

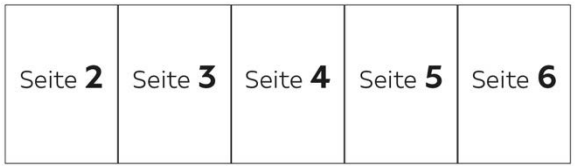

Innenseiten = Rückseiten

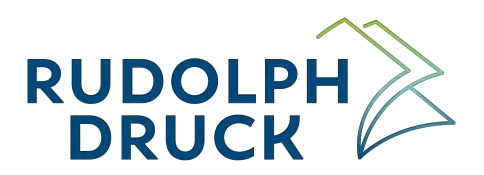

#### **BESCHNITT**

Die Beschnittzugabe für angeschnittene Seiten beträgt 3 mm. D.h. Elemente, die bis zum Seitenrand gehen, müssen über das Endformat 3 mm hinaus abfallend platziert sein, damit es nicht zu unschönen Blitzern kommt.

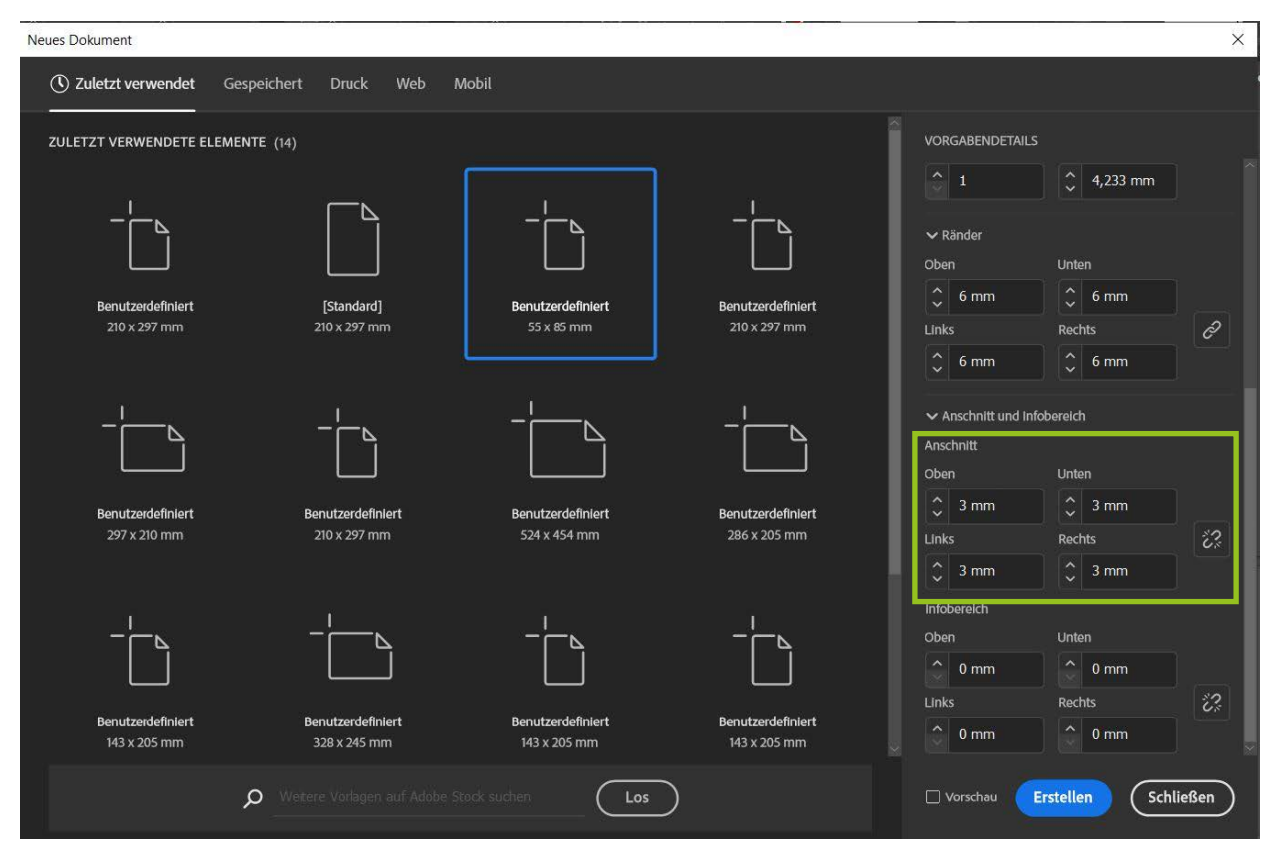

Falls Ihr Programm die Zugabe des Beschnitts über das Endformat hinaus nicht ermöglicht, vergrößern Sie die Seite ringsum um 3 mm. Beispielsweise wird dann eine A4-Seite anstatt im Endformat 210 x 297 im Format 216 x 303 mm angelegt.

#### **SEITEN**

Ihre Daten sollten als fortlaufend, chronologisch sortierte Einzelseiten in einer zusammenhängenden PDF-Datei angelegt sein. Diese muss auch eventuelle Vakatseiten enthalten.

Stellen Sie die Seiten nicht zu Sammelformen zusammen (z. B. Visitenkarten), und erzeugen Sie auch keine ausgeschossenen Doppelseiten oder Montageflächen.

#### **LINIEN**

Bitte beachten Sie, dass Linien eine gewisse Stärke aufweisen müssen. Verwenden Sie in Ihrem Dokument nur Linien von mindestens 0,125 pt bzw. 0,04 mm Stärke.

Andernfalls kann es zu Darstellungsfehlern beim Druck kommen.

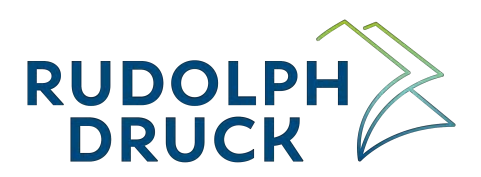

#### **SCHRIFTEN**

#### **EINBETTEN**

Damit PDF's verarbeitet werden können müssen die Schriften entsprechend eingebettet sein.

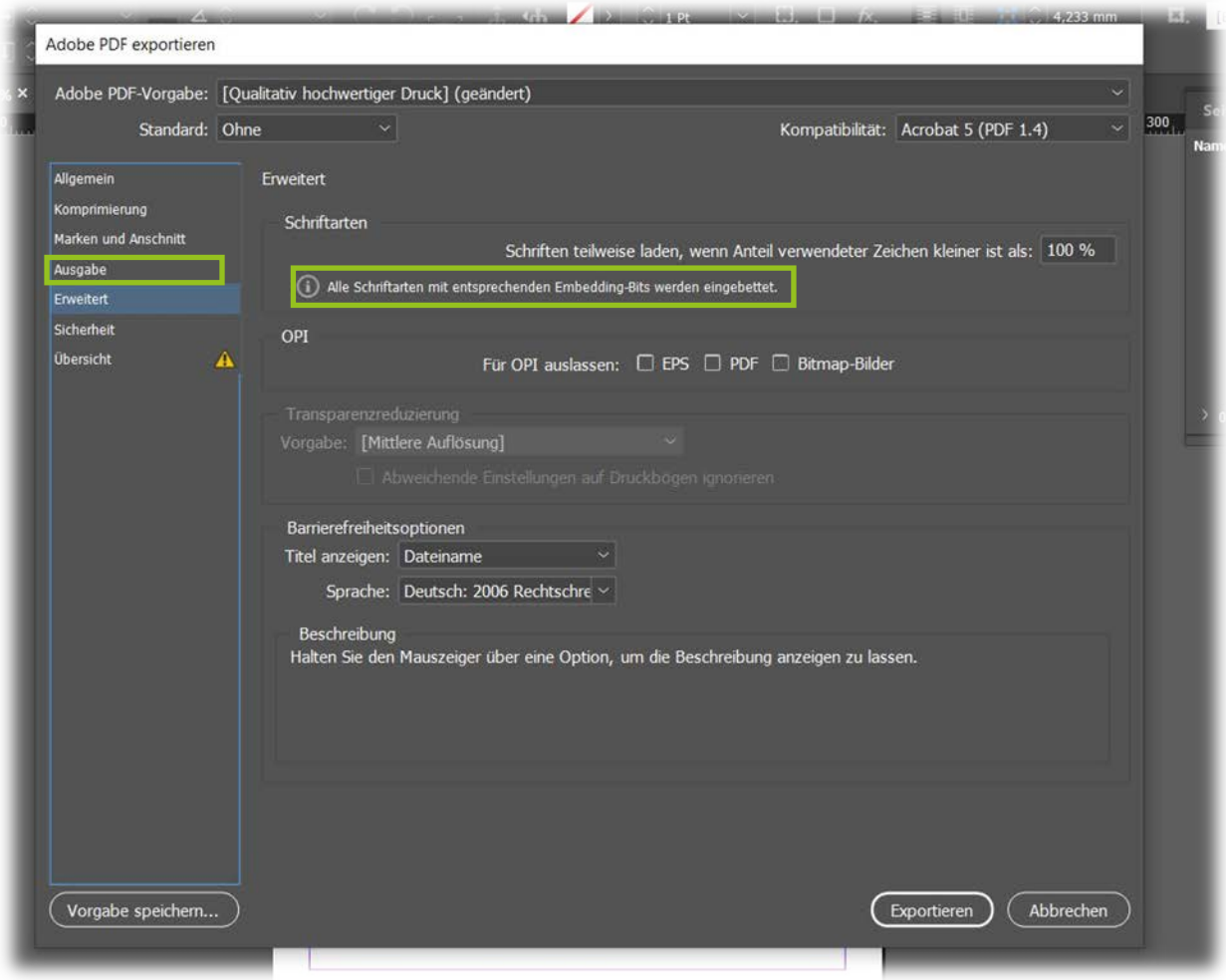

#### ALLGEMEIN

Schriftgrößen unter 5 pt sind zu vermeiden, da diese sonst nicht mehr lesbar sind.

Verwenden Sie anstatt künstlicher Schriftschnitte, bitte die entsprechenden Unterschnitte. Vermeiden Sie zudem Systemschriften, da sich diese oftmals nicht korrekt einbetten lassen.

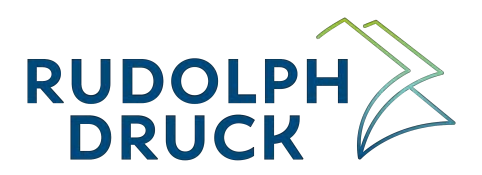

#### SCHWARZER TEXT

Bei der Verwendung von schwarzer Schrift muss die Farbe als reines Schwarz (100 % ) angelegt sein. Eine Verarbeitung Ihrer Daten mit angelegter Schriftfarbe Schwarz als Mischfarbe ist nicht möglich.

 $\overline{1}$ 

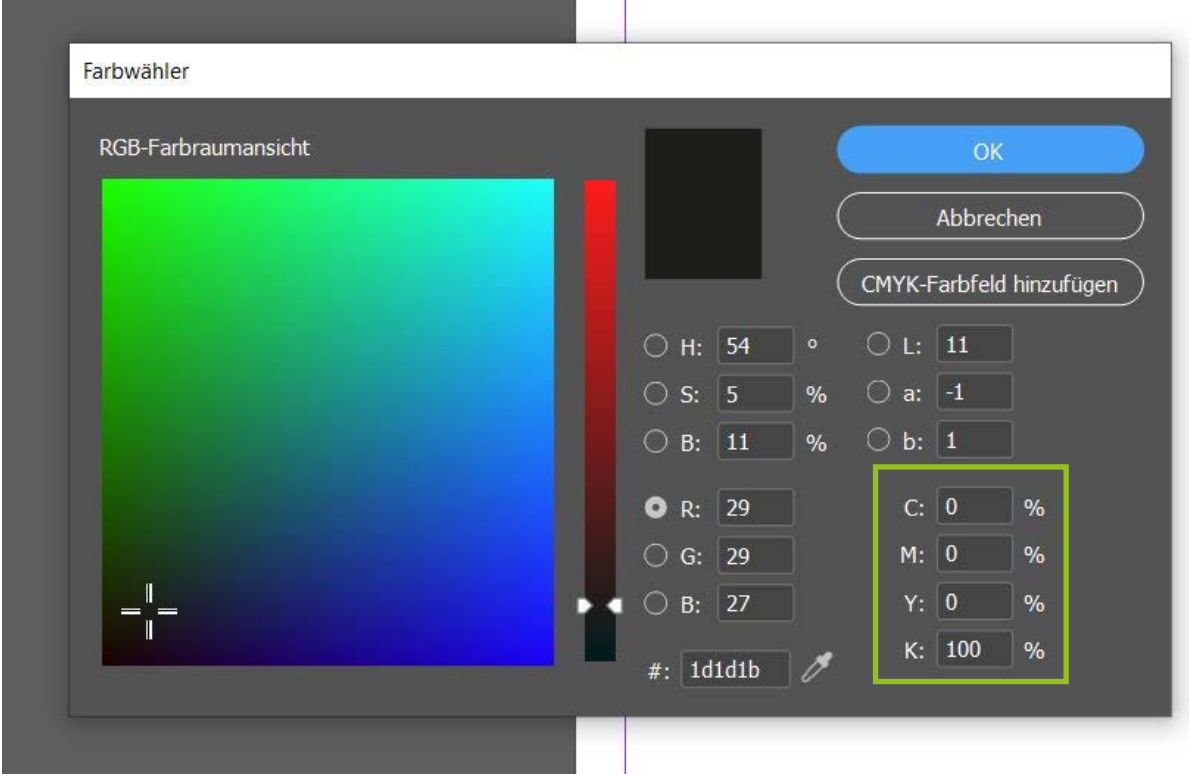

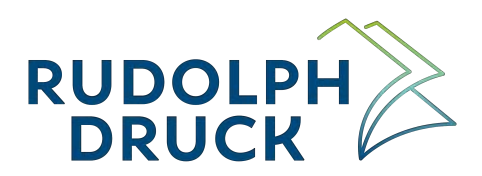

#### **BILDER**

#### AUFLÖSUNG

Alle von Ihnen verwendeten CMYK- und Graustufenbilder müssen in Druckgröße eine Auflösung von mindestens 300 dpi aufweisen, da sonst mit deutlichen Qualitätseinbußen zu rechnen ist.

Interpolieren (Hochrechnen) von Bildern bitten wir zu vermeiden. Dies führt in den wenigsten Fällen zu einem besseren Druckergebnis.

Bei Grafiken und Strichzeichnungen achten Sie bitte auf eine noch höhere Auflösung von mind. 600 dpi und 1200 dpi.

#### ALLGEMEIN

Bilder müssen, wie auch die Schriften, eingebettet werden. Das ist gegeben, wenn bei der PDF-Erstellung die Verknüpfungen zu allen platzierten Elementen (Bilder, Logos, etc.) hergestellt sind. Untenstehende Abbildung zeigt, wie es richtig ist:

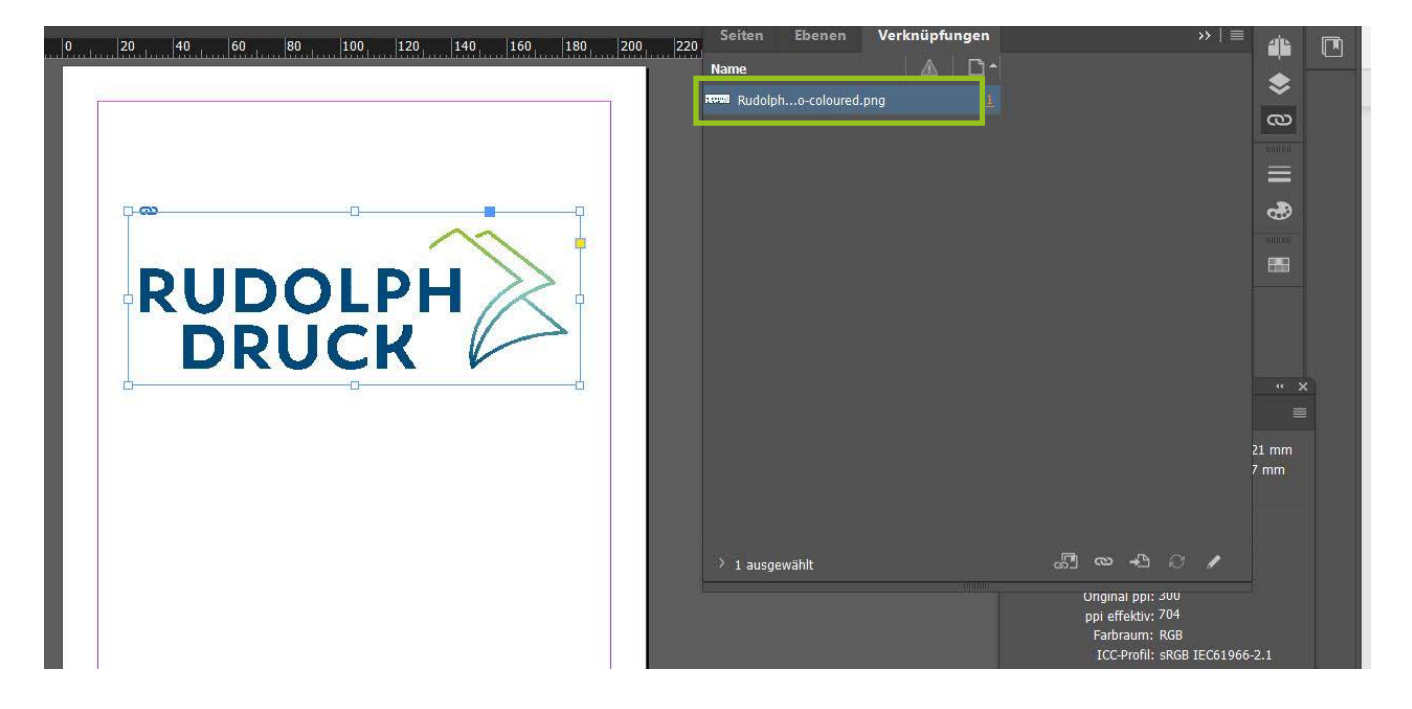

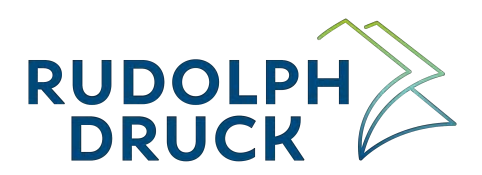

#### **FARBIGKEIT**

#### FARBRAUM/FARBPROFILE

Für den 4-farbigen Druck wandeln Sie alle Farben in CMYK um. Schwarz-Weiß-Bilder sind in Graustufenbilder umzuwandeln.

Achten Sie darauf, dass das Farbmanagement in Ihren Programmen richtig hinterlegt ist. Bei falscher Einstellung kann es zu unerwünschten Farbumwandlungen kommen.

Für gestrichene Papiere verwenden Sie beim Export Ihrer Daten bitte das Farbprofil Coated FOGRA39. Bei ungestrichenem Papier sollten Sie beim Datenexport das Profil Uncoated FOGRA52 hinterlegen. *(siehe untenstehende Abbildung)*

Bearbeiten Layout Schrift Objekt Tabelle Ansicht  $H_1$ Klassische Gr  $\ddot{\phantom{a}}$  $\mathbf{Z}$ 4 233 mm  $M \times 320$  G to the PDF-Vorgabe: [Druck the 46  $\blacktriangleright$ **Standard: Ohne** Kompatibilität: Acrobat 5 (PDF 1.4)  $\Delta$   $\square$ ш. ÷ 回面エノめめ図◎×○Ⅲ四日め⇒Q Profil In Zielorofil k en (Werte bei ⋿ **12** Ex Ziel Dokument-CMYK - Coated FOGRA39 Fehler ted FOGRA39 (ISO 12647-2: ÷ CMY **RGB - CRGB IFC61966-2 1** m - sRGB IEC6196 ed FOGRA39 (ISO 12647-2:20  $\overline{a}$ coateu oroncoc zooo (za<br>Japan Color 2001 Coatec E X: -3 mm<br>Y: 84,5 n Japan Color 2001 Uncoate Japan Color 2002 Newspape Japan Color 2003 Web Co  $E_{\rm e}$ low Japan Web Coated (Ad)  $\overline{\bullet}$  $\mathbb{R}^3$ U.S. Sheetfed Coated v2 Effekte etfed Uni F.  $0.5.5h$ Deckkraft: 100 % > 76  $\frac{1}{2}$  $100.35$ ated FOGRA29 (ISO 12647-2:2004)  $-100$ BO US Newsprint (SNAP 2007)<br>Web Coated FOGRA28 (ISO 12647-2:2004)  $1100M$ 国口 Web Coated SWOP 2006 Grade 3 Pa E E Web Coated SWOP 2006 Grade 5 Pape Vorgabe speichern... 圆 Agfa : Swop Standard ale Unc ated v2 Adobe RGB (1998)  $\wedge$   $\mathbf{a}$   $\mathbf{c}$   $\mathbf{a}$   $\mathbf{d}$   $\mathbf{d}$   $\mathbf{a}$   $\mathbf{a}$   $\mathbf{b}$   $\mathbf{a}$ D Zur Suche Text hier eingeben  $\mathbf{r}$ **The** 昆 m

Die Profile finden Sie auf unserer Website zum Download.

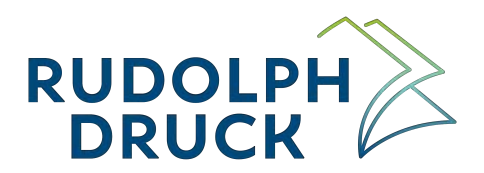

#### SONDERFARBEN

Sonderfarben definieren Sie bitte als Vollton RGB und sollten nur verwendet werden, wenn Sie diese auch tatsächlich drucken wollen. Achten Sie darauf, dass Farben nicht versehentlich als Sonderfarbe definiert werden.

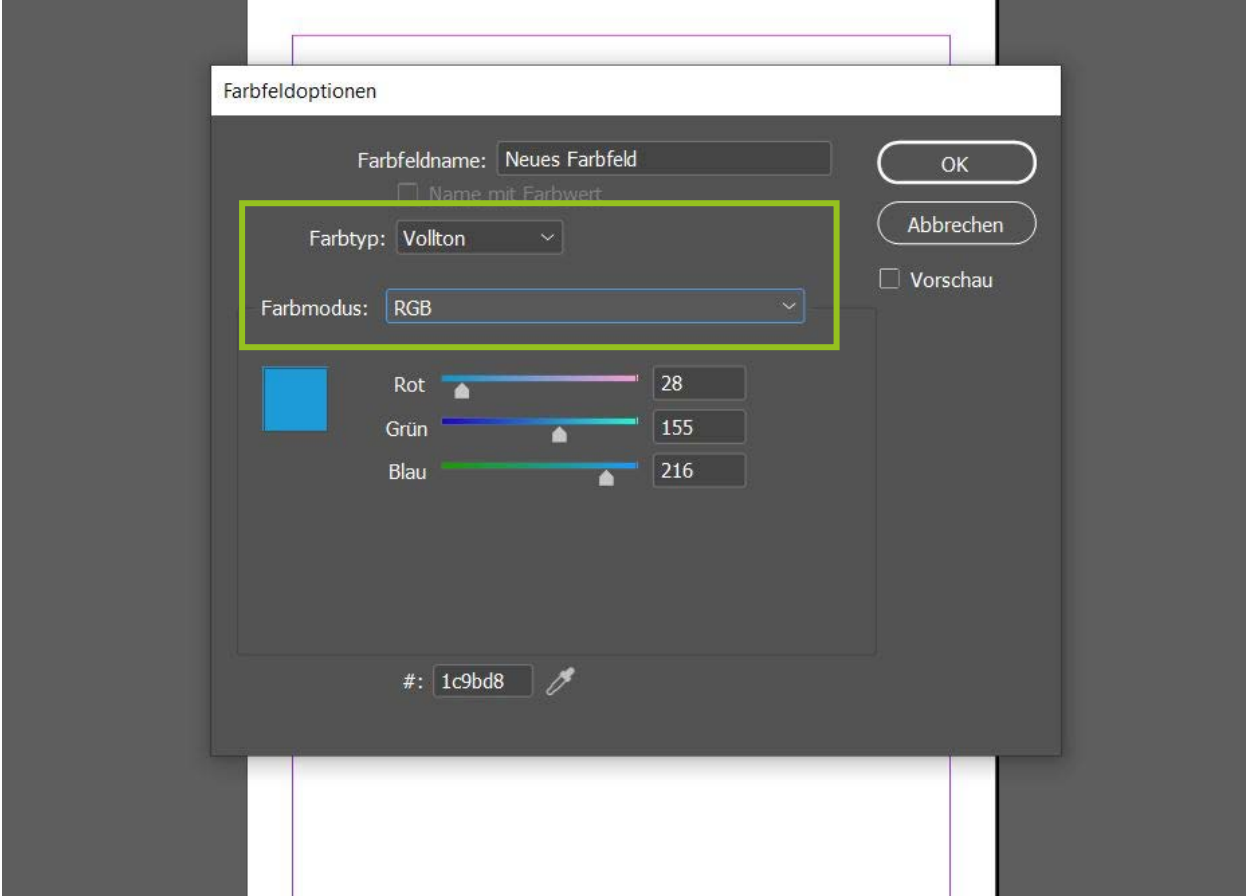

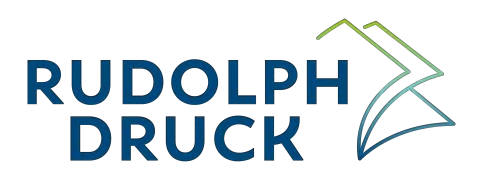

#### **DATENÜBRERTRAGUNG**

#### DATEN-UPLOAD ÜBER RUDOLPH-CLOUD

Die einfachste Art, Ihre Druckdaten an uns zu übertragen ist der Upload in unsere Cloud. Bitte nutzen Sie dazu folgenden Link: http://nextcloud.rudolphdruck.de/index.php/s/Tjz7Jgefi2mGGHY

#### UPLOAD IHRER DATEN ÜBER EINEN CLOUD-SERVICE

Laden Sie Ihre Druckdaten einfach bei einem von Ihnen ausgewählten Cloud-Service hoch und lassen uns den Download-Link per E-Mail zukommen.

#### DATENÜBERTRAGUNG PER E-MAIL

- o maximal 25 MB pro E-Mail
- o in der E-Mail bitte Ihre Kontaktdaten und den Projektnamen angeben
- o Versand an Ihren Sachbearbeiter oder an info@rudolphdruck.de

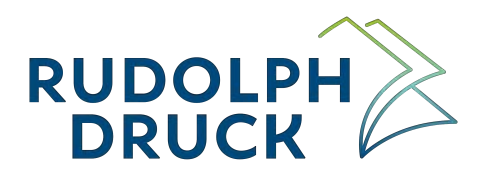

#### **DATENFREIGABE**

#### FREIGABE-PDF

Sie erhalten von uns zusammen mit den fertigen Druckdaten auch eine Checkliste für die Freigabe. Auf dieser finden Sie alle wichtigen Informationen zur Freigabe, was das bedeutet, wie sie abläuft und was Sie alles kontrollieren sollten.

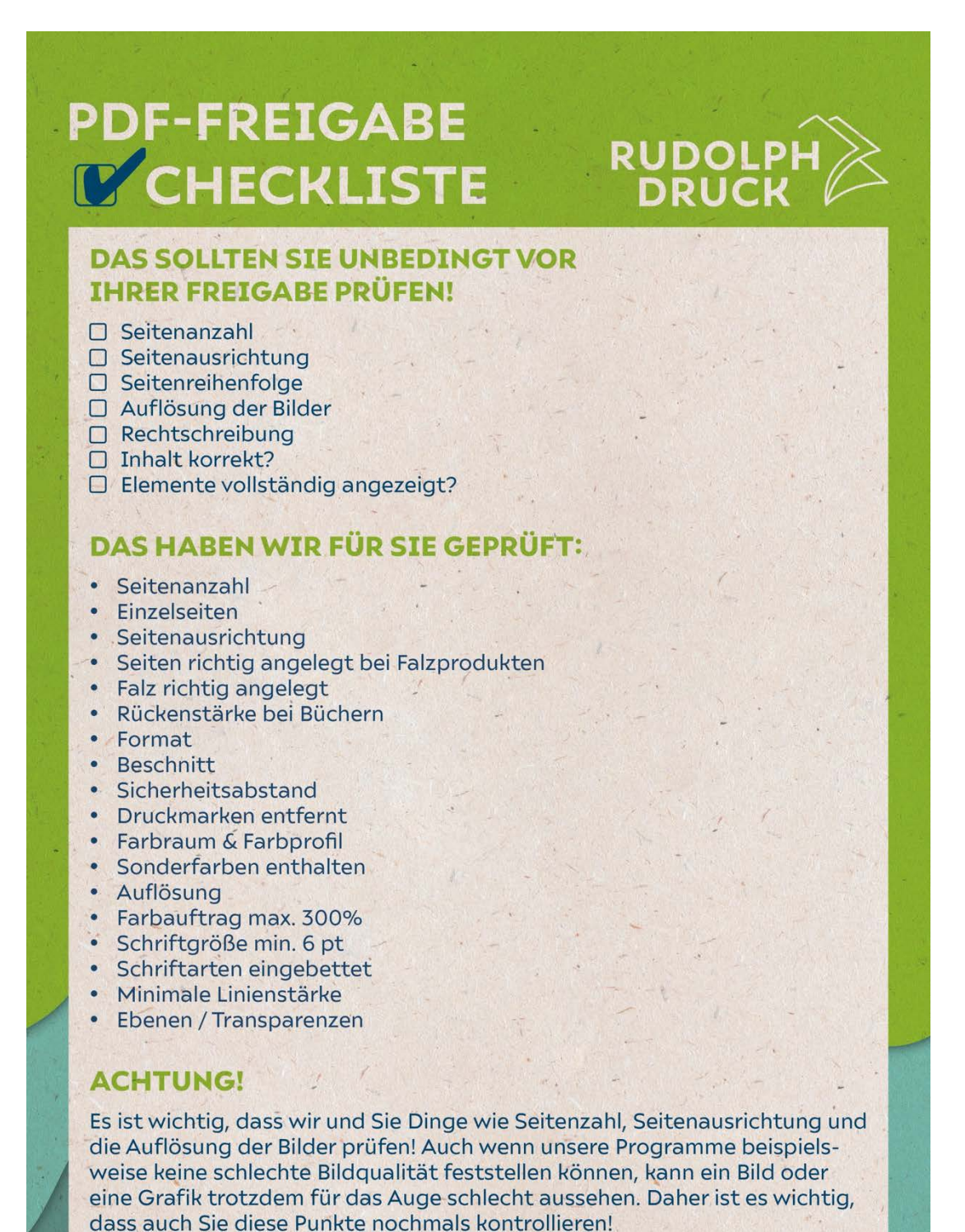

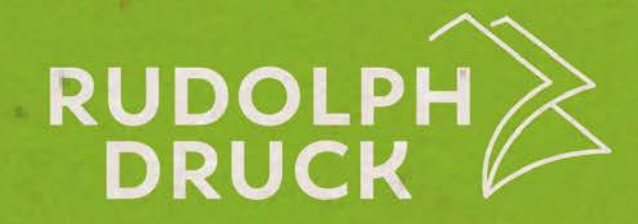

#### ... NOCH FRAGEN OFFEN? **DANN MELDEN SIE SICH BEI:**

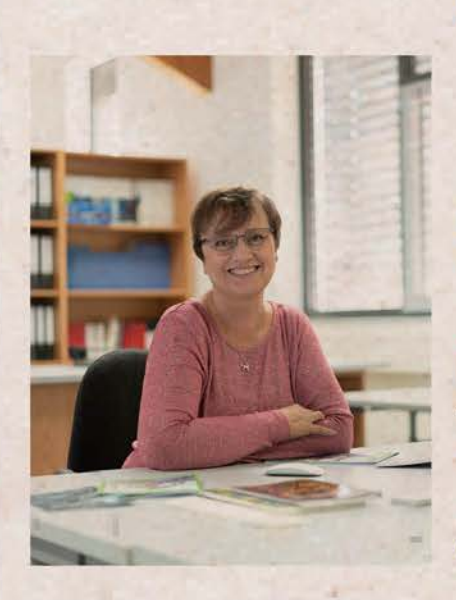

**DAGMAR MICHALOWSKI** Druckvorstufe

**RUDOLPH DRUCK OHG** Londonstr. 14b T 09721 29126 74 d.michalowski@rudolphdruck.de

info@rudolphdruck.de www.rudolphdruck.de